**Note:** A single Anyphone line has a maximum concurrent call capacity of 4 calls. Hardware capacity should also be taken into consideration. This means that SNOM PA1 can handle up to have 4 concurrent calls.

## Configuring the **SNOM PA1** Paging Server

- 1. Obtain SIP Credentials from Host Pilot
- 2. Connect and Login to the SNOM PA1 from the web interface
- 3. Configure provisioning information
- 4. Create Paging Groups (Optional)

## 2. Connect and Login to the **SNOM PA1**

The **SNOM PA1** can be connected to a POE switch (Power Over Ethernet) with an Ethernet cable or a power adapter. This ability allows the SNOM to be more versatile in where it can be placed. A power cable for the device can also be purchased from SNOM separately if yours did not ship with one. When you have power to the device the power light will turn red.

To begin setting up your PA1 Paging Server, ensure you have:

- Connected the Paging Server to your network
- Provided power to the Paging Server: o The **SNOM PA1** does not ship with a power

cable o The Paging Server must be connected to a POE Switch or have a POE

injector o A

Power cord can be purchased from Amazon below

- [http://www.amazon.com/Snom-Power-Supply-Phone-](http://www.amazon.com/Snom-Power-Supply-Phone-Phihong/dp/B007RTKWYG)[Phihong/dp/B007RTKWYG](http://www.amazon.com/Snom-Power-Supply-Phone-Phihong/dp/B007RTKWYG)
- Provided an IP address to the Paging Server via DHCP

Once your Paging Server has an IP address, you may use a web browser to login to the device.

- NOTE: An easy way to find out the IP address of the Paging Server is to connect a speaker to it in either the Line Out port or into the Red and Black speaker wires.
- Once an audio source is connected you can then press the IP/Reset once and the device will announce the IP Address over the connected speaker

You will then see the main page below:

• There is no password or username needed on initial login.

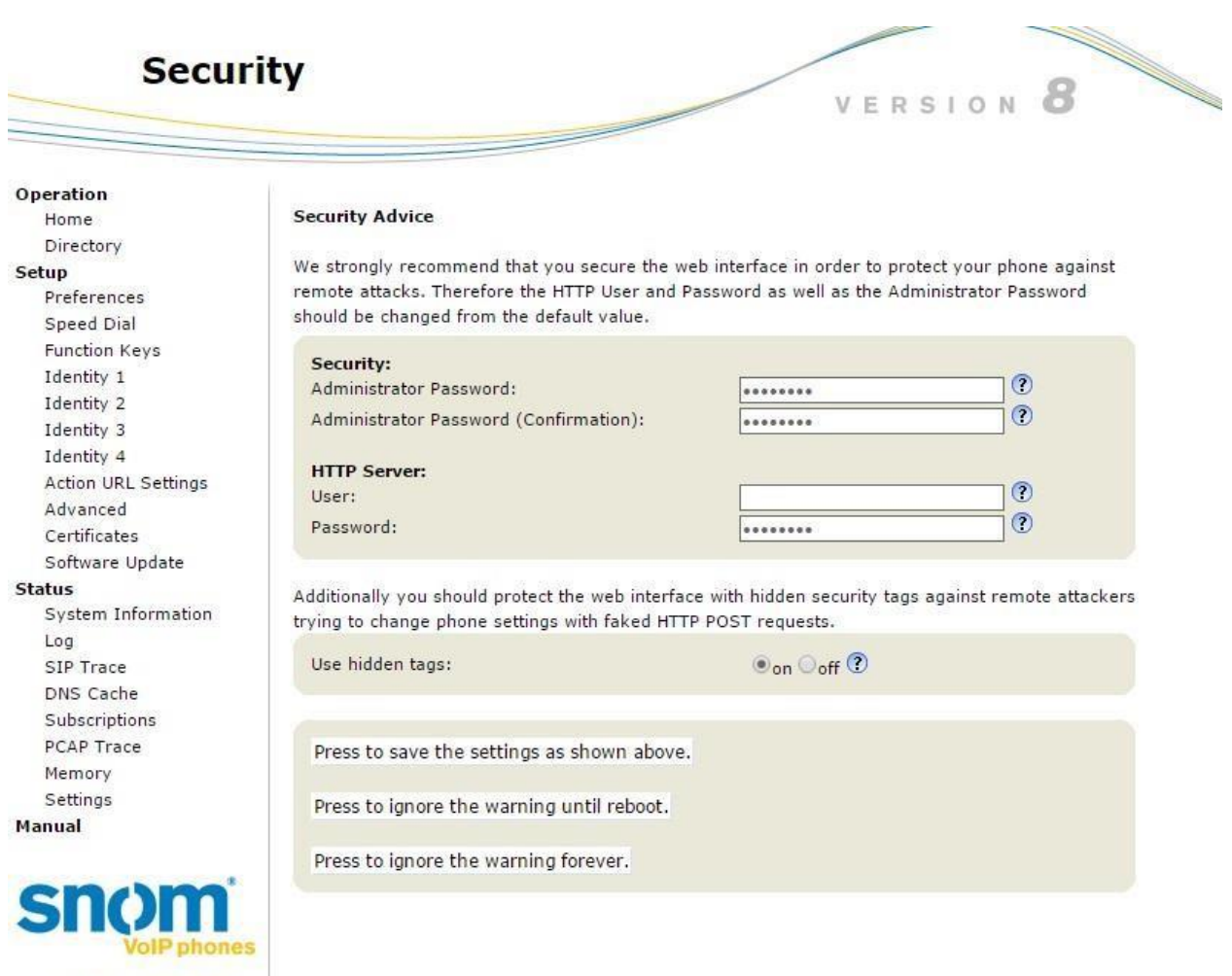

© 2000-2012 snom AG

If you would like to setup Administrator login credentials for the device you can do so here.

## 3. Configure provisioning information

You will now need to enter provisioning information from your Host Pilot for the Paging Server. The information needs to be entered for Identity 1 under Setup from the left hand menu.

SNOM's terminology does differ from ours, please refer to the image and tables below.

# **Configuration Identity 1**

@ 2000-2012 snom AG

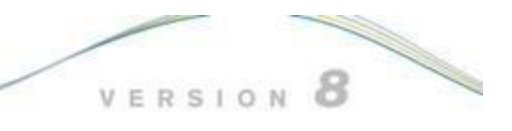

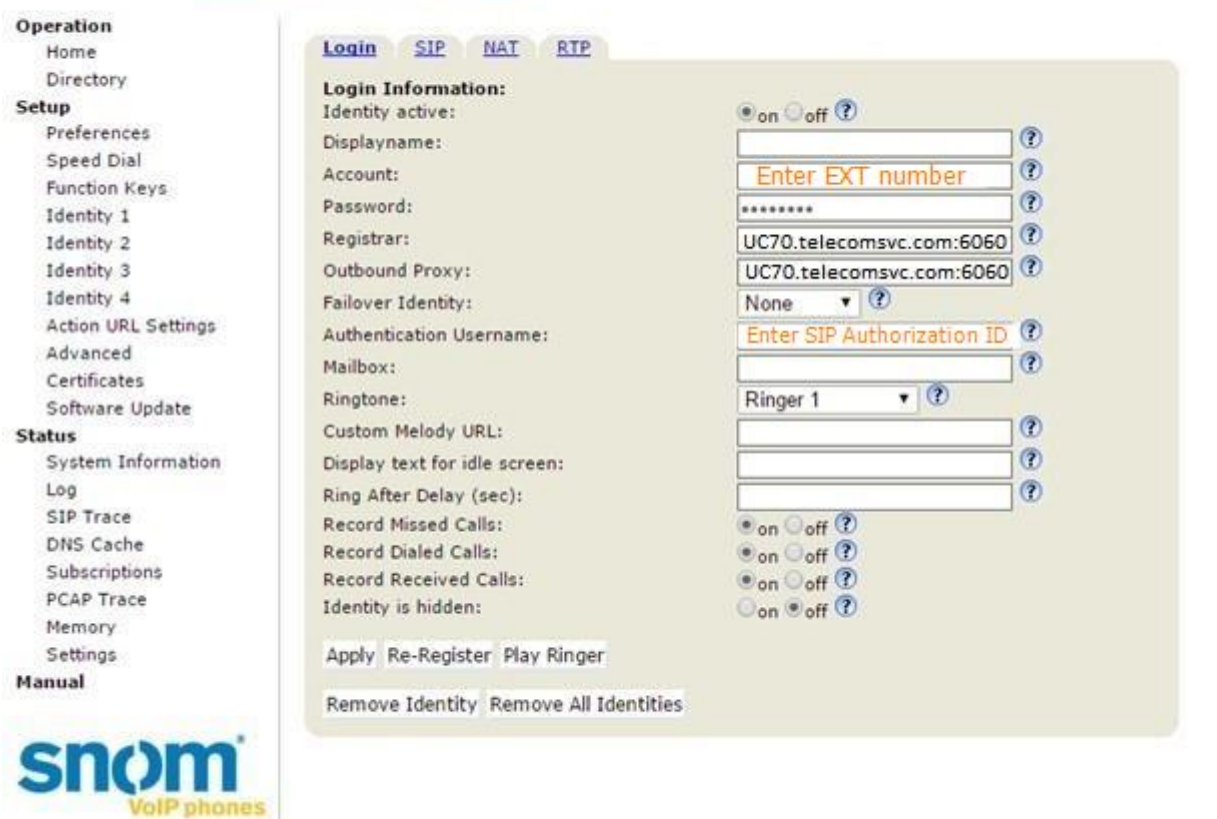

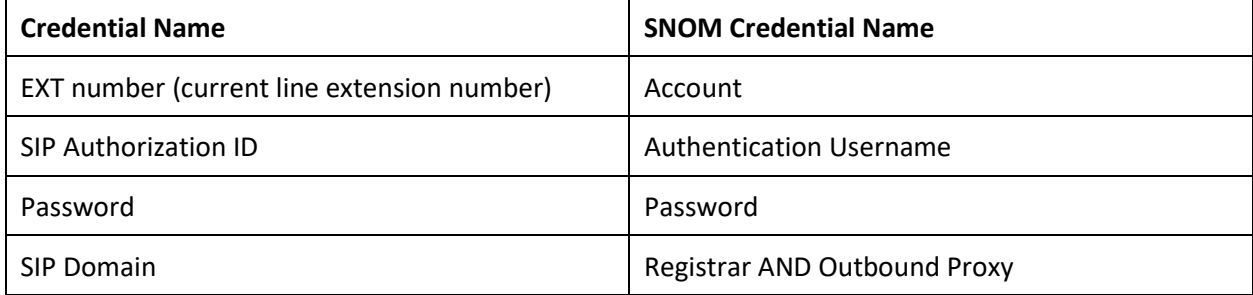

Once you have entered these settings select Apply and then Save. In addition to the SIP credentials provided by Intermedia the following settings must also be applied.

> • Setup > Identity 1 > SIP tab > Support broken Registrar > **On** o NOTE: This does not refer to anything being broke on Intermedia's network

#### Login SIP NAT RTP

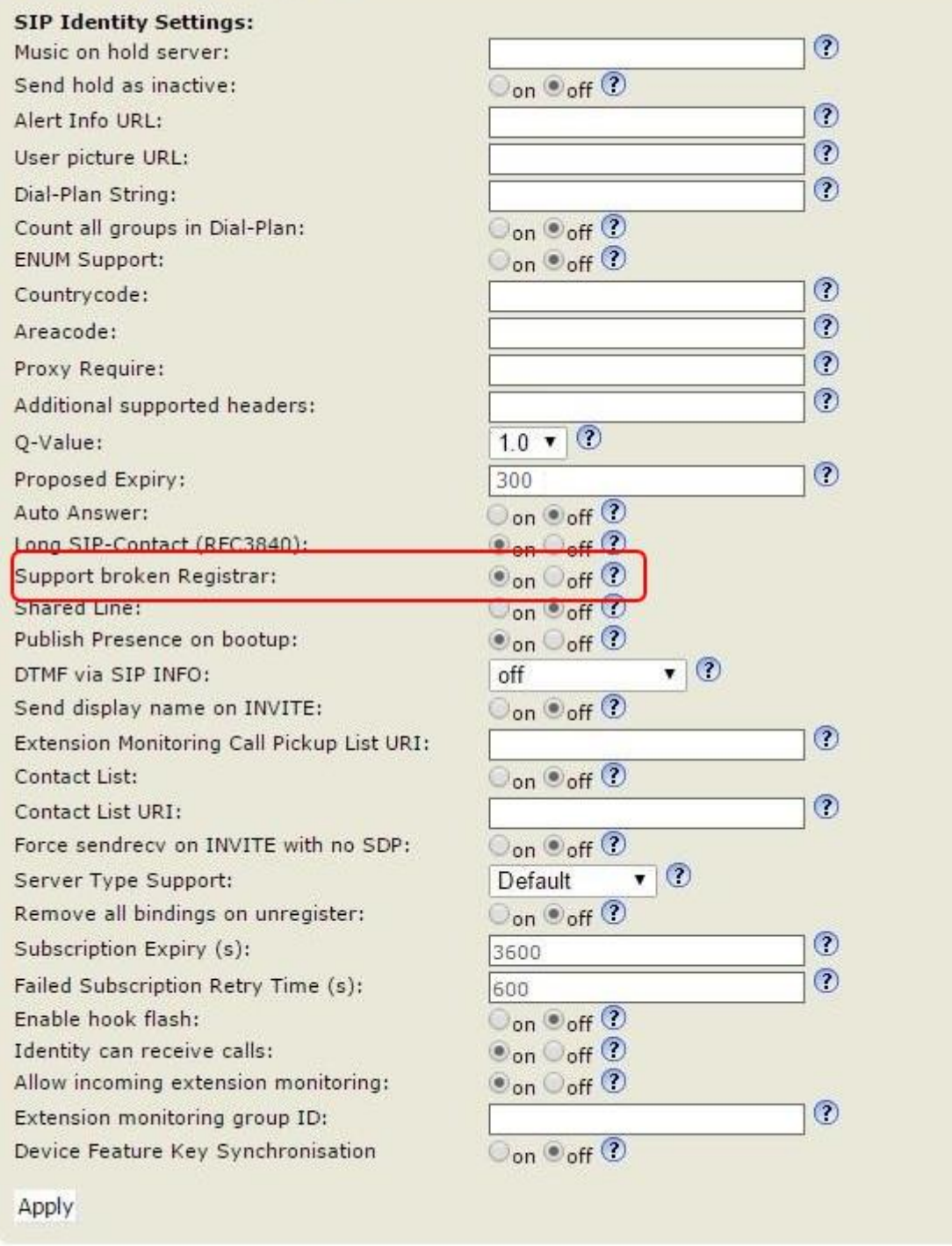

The SNOM Paging Server should now be registered with us and should be able to receive calls. When calling this device you will not hear ringing and might hear a beep. This is normal as this device is setup by default to automatically answer calls and transmit audio to the Intercom Speakers that are connected.

In addition to the SIP credentials provided by Intermedia, the following settings are recommended.

• Setup > Identity 1 > NAT > Keepalive interval (seconds) > **300**

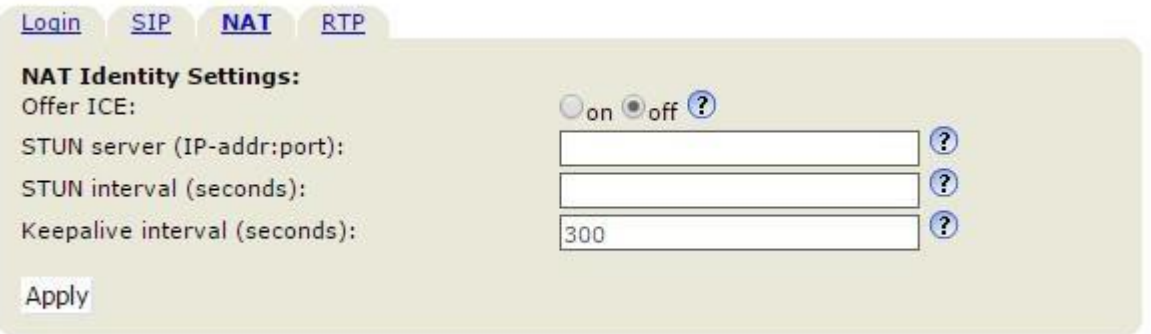

• Setup > Identity  $1 >$  RTP > Codec >  $\circ$  g729, pcmu, telephone-event

o Copy and Paste the above string into the Codec field

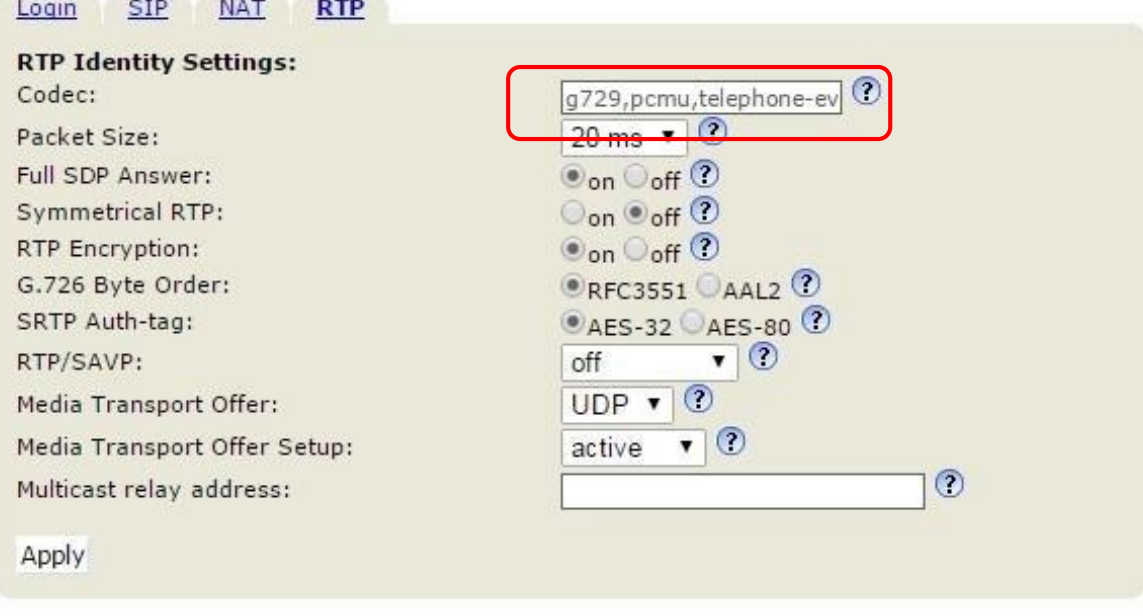

• Setup > Identity 1 > SIP > DTMF via SIP INFO > **ON**

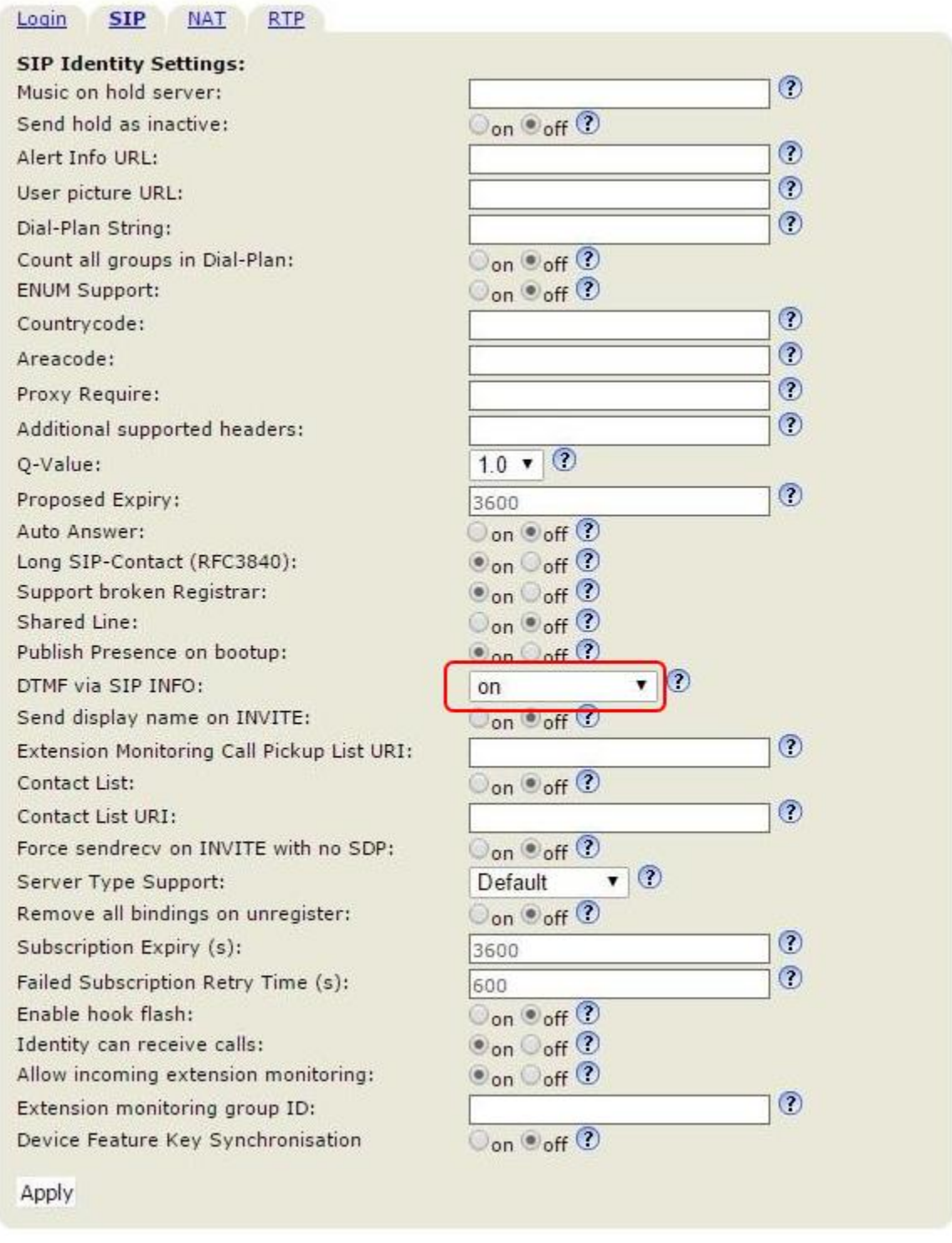

• 1. Setup > Advanced > SIP/RTP > Network identity (port)  $\circ$  6xxx, xxx is the Ext #  $\circ$  I.E.

 $\Gamma$ 

your Ext is 895, your Network identity port becomes 6xxx + 895 = 6895

# • 2. Setup > Advanced > SIP/RTP > Dynamic RTP port start > 30000

## • 3. Setup > Advanced > SIP/RTP > Dynamic RTP port stop > 50000

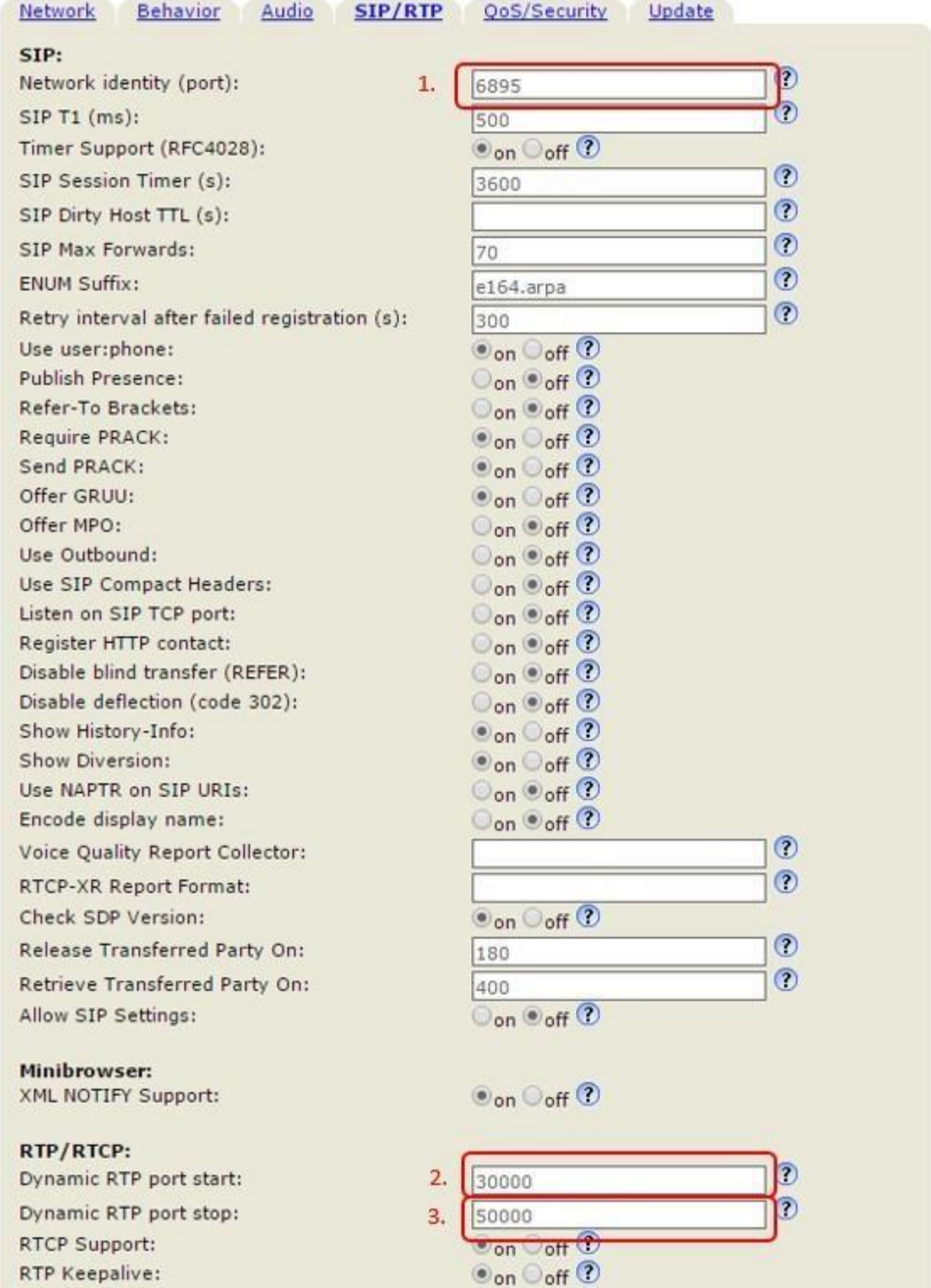

The above settings will require a reboot of your SNOM Paging Server. Once complete your Paging Server will be reachable from its phone number and 3 digit extension assigned by your Host PBX Service with Intermedia.

Now you are good to go! Please feel free to review the following articles for Firewall Rules and Port Requirements for the service to work correctly

- <https://kb.intermedia.net/Article/3119>
- <https://kb.intermedia.net/Article/3042>